### **MATRICES**

Def: - A matrix in Matlab is similar to defining a vector commas or spaces are used to separate elements in a row and semi colons are used to separate individual rows.

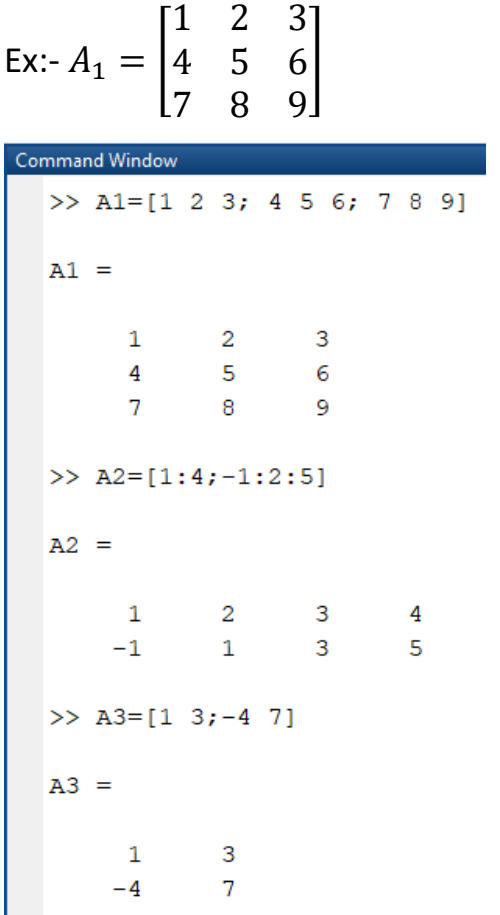

Transpose of matrix interchange rows with the corresponding column

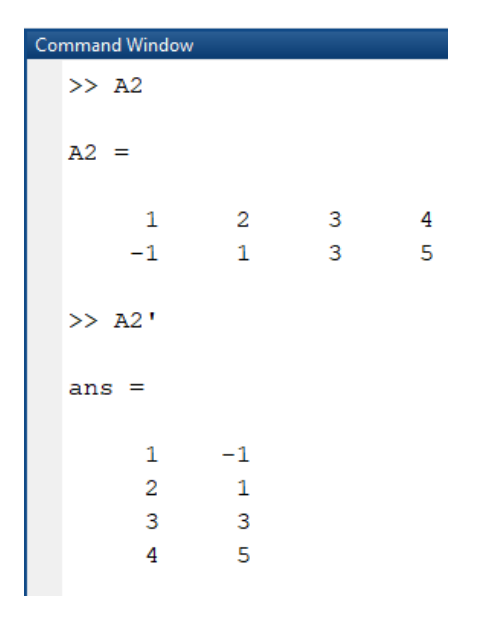

To find the dimension of matrix use command **size(A**) where A is matrix

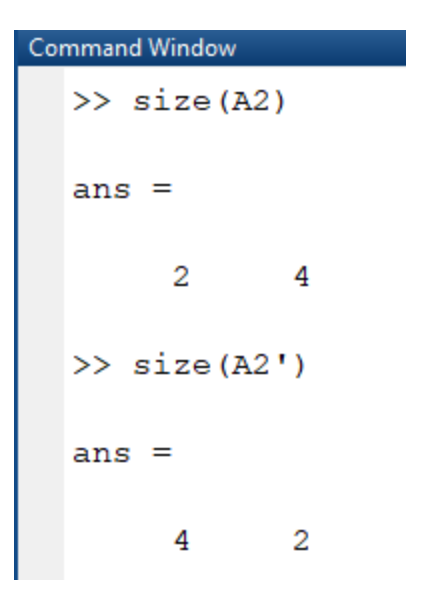

Special Matrices

 $\,0\,$  $\mathbf 0$ 

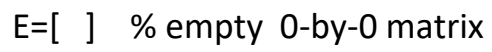

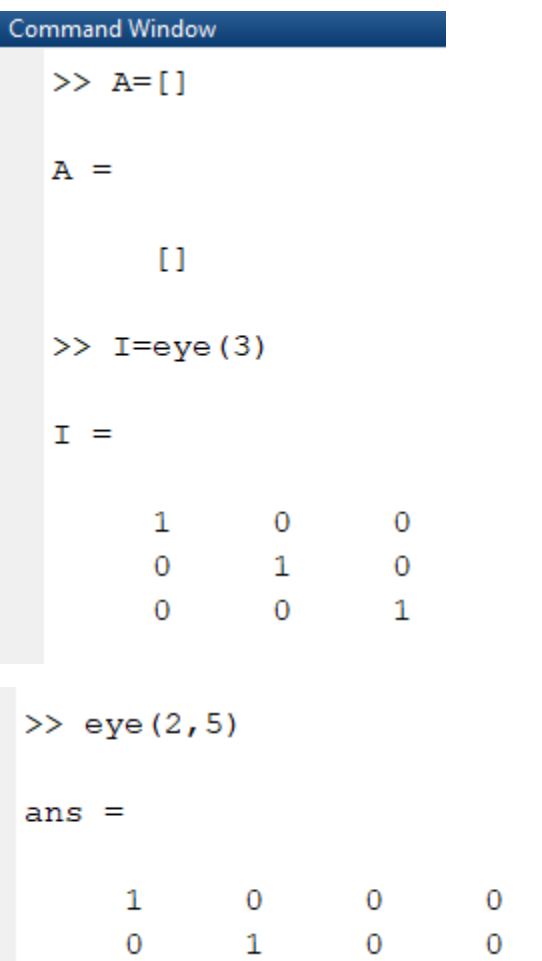

```
>> y=[1 3 -2];\gg R=diag([y])
R =\mathbf{1}\overline{0}\overline{0}\overline{O}3
                                        \overline{0}\overline{0}-2\overline{0}
```
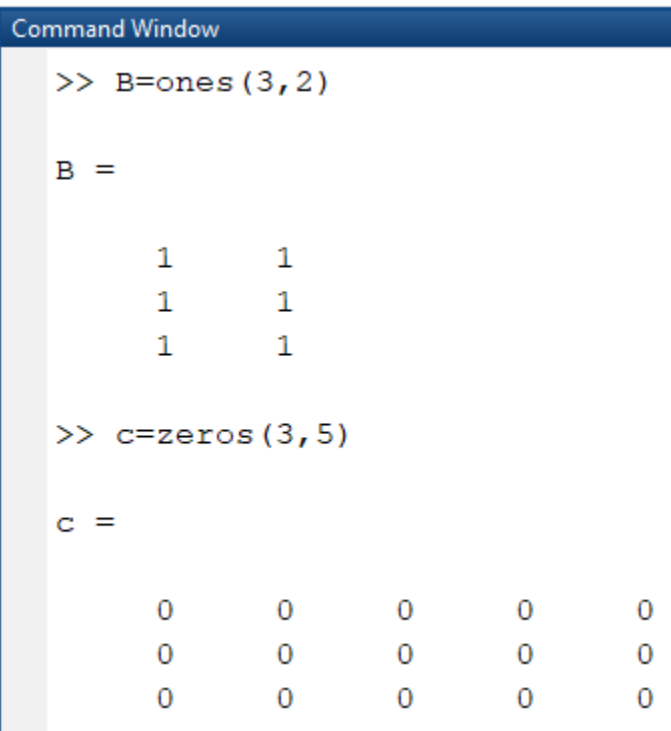

### To find determinant of matrix use command **det(A)** where A is matrix

The *determinant* of a square matrix is a number. For a  $2 \times 2$  matrix, the determinant is given by:

$$
D = \begin{vmatrix} a_{11} & a_{12} \\ a_{21} & a_{22} \end{vmatrix} = a_{11}a_{22} - a_{12}a_{21}
$$

To calculate the determinant of a matrix A in MATLAB, simply write  $det(A)$ . Here is the determinant of a  $2\times 2$  matrix:

 $>> A = [1 3; 4 5];$  $\gg$  det(A)

 $ans =$ 

 $-7$ 

```
Command Window
  >> A=[1 2 3; 4 5 6; 7 8 9];
  \gg det (A)
  ans =-9.5162e-16
```

```
\gg trace (A)
ans =15
\gg sum (diag(A))
ans =15
```
**Command Window** >> A=[1 2 3; 4 5 6; 7 8 9];  $\gg$  diag(A)  $ans =$  $\mathbf 1$ 5 9

Diag(A,k)

If  $k = 0$  that mean the diagonal of matrix

If  $k > 0$  that mean the upper diagonal of matrix

If  $k < 0$  that mean the lawer diagonal of matrix

```
\gg diag(A)
ans =\mathbf{1}\overline{5}9
\gg diag(A,0)
ans =\mathbf 15
        9
```

```
Command Window
   \gg diag(A, 1)
   ans =\overline{c}\overline{6}\gg diag(A,2)
   ans =3
   \gg diag(A,-1)
   ans =4
          8
   \gg diag(A,-2)
   ans =\boldsymbol{7}
```
Example: -

```
>> v=[10 20 30];\gg diag(v)
ans =10<sup>°</sup>\overline{0}\overline{0}\overline{0}20
                                    \overline{0}\circ\overline{0}30
```
To find rank use command **rank(A)** where A is matrix

The rank of a matrix is a measure of the number of linearly independent rows or columns in the matrix. If a vector is linearly independent of a set of other vectors that means it cannot be written as a linear combination of them. Simple example:

```
>> A=[1 2 3; 4 5 6; 7 8 9];
\gg rank(A)
ans =\overline{2}
```
To find the value of location of matrix you can do the following

```
Command Window
  >> A=[1 2 3; 4 5 6; 7 8 9];
  >> A(2, 3)ans =6
  >> A(3,2)ans =8
```
>> A(1,3)=0

 $A =$ 

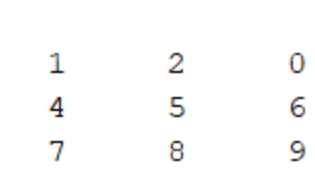

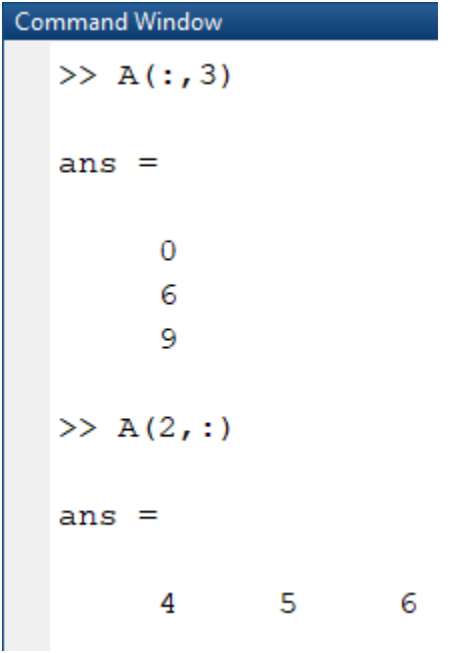

To find loawer and upper triangler of matrix

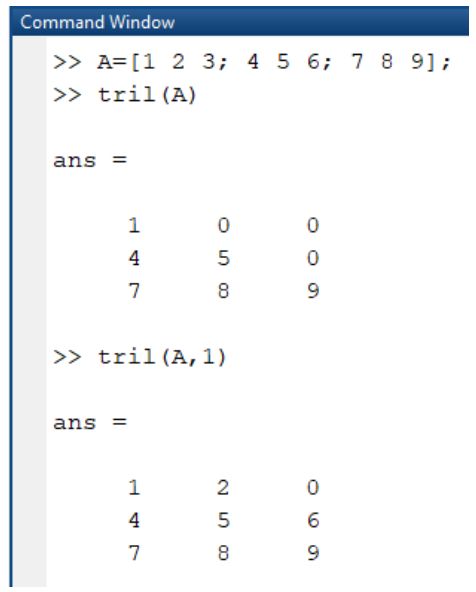

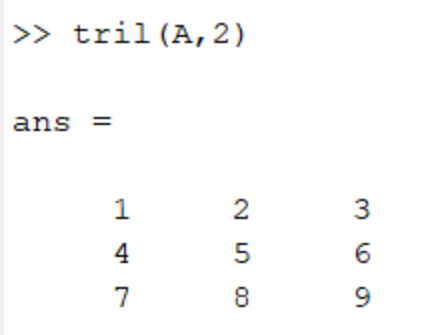

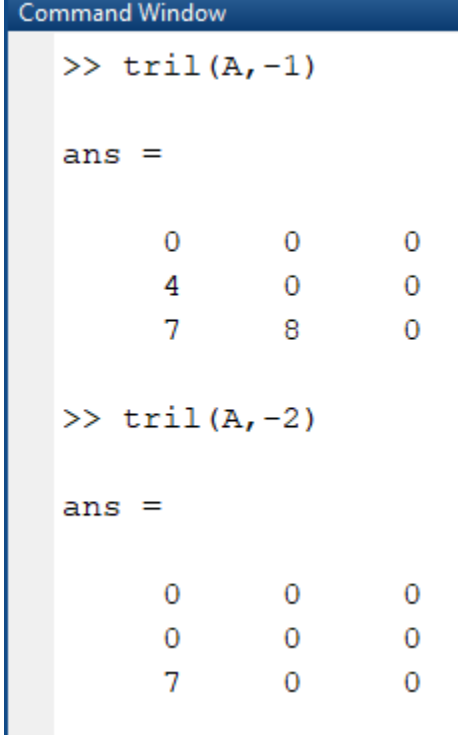

#### Variable

- 1- they may not start with anumeral
- 2- matlab in case sensitive  $\boldsymbol{A}$  and  $\boldsymbol{a}$  are different variable
- 3- we can not user the words such as **for , if , switch, else , if ,…**

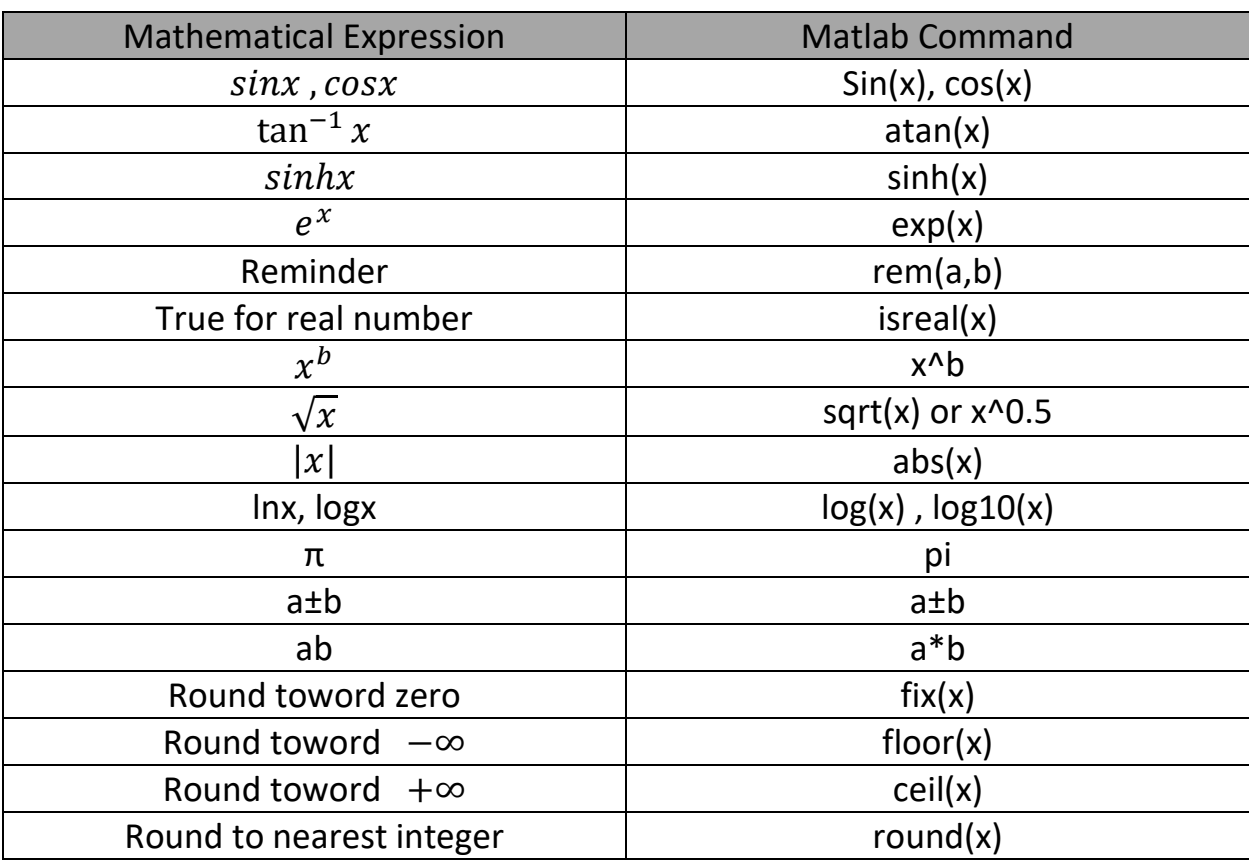

#### Mathematical matlab command

#### **Description**

 $r = rem(a, b)$  returns the remainder after division of a by b, where a is the dividend and b is the divisor.

 $\frac{3+3+1}{1}$  here 1 is reminder  $ans =$  $\mathbf 1$  $>>$  rem (3, 7)  $0+3$  here 3 is reminder ans = 3

```
Command Window
  \gg isreal(pi)
  ans =logical
    \mathbf{1}\gg isreal (1+i*8)
  ans =logical
     \overline{O}
```

```
Command Window
  \gg fix(4.5)
  ans =\overline{4}\gg fix (4.6)
  ans =\overline{4}\gg fix (4.4)
ans =4
```

```
\gg round (5.4)
ans =\overline{5}\gg round (5.5)
ans =\epsilon
```
To find maximum or minimum or summation use the following commands

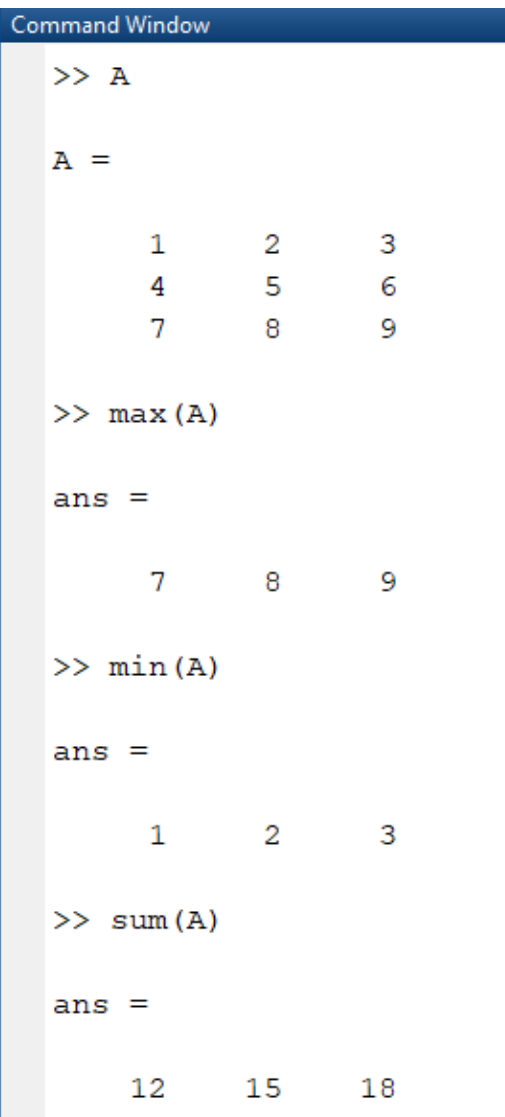

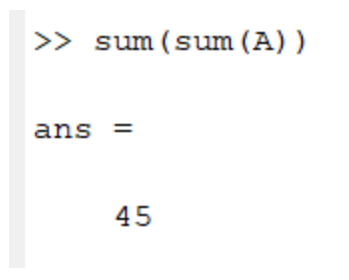

### flip

flip[\(A\)](file:///C:/Program%20Files/MATLAB/R2017b/help/matlab/ref/flip.html%23inputarg_A) returns array B the same size as A, but with the order of the elements reversed , If A is a matrix, then flip(A) reverses the elements in each column.

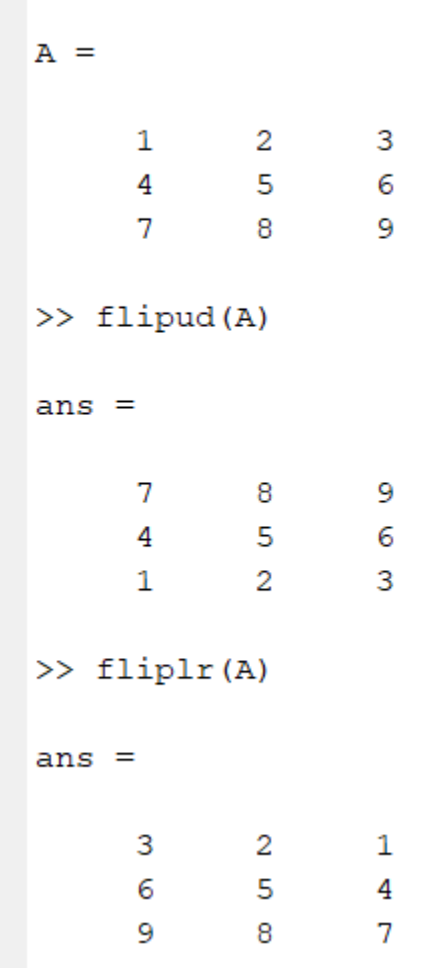

rot90(A) rotates array A counterclockwise by 90 degrees. For multidimensional arrays, rot90 rotates in the plane formed by the first and second dimensions.

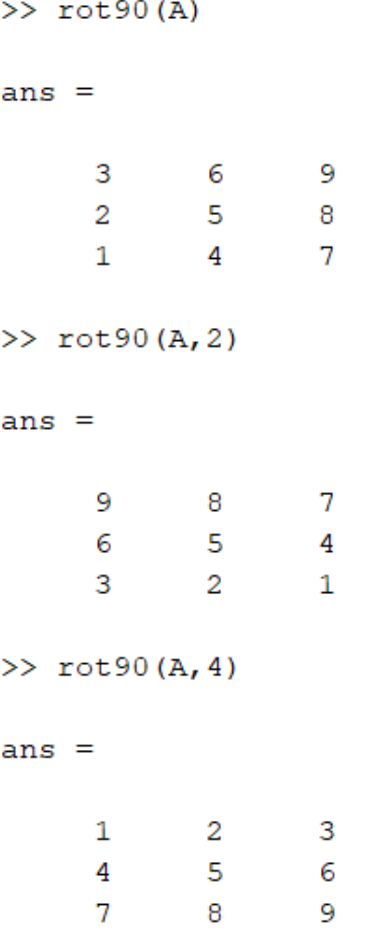

### Sort of matrix

sort[\(A,](file:///C:/Program%20Files/MATLAB/R2017b/help/matlab/ref/sort.html%23inputarg_A) direction) sorts the elements of A in ascending order

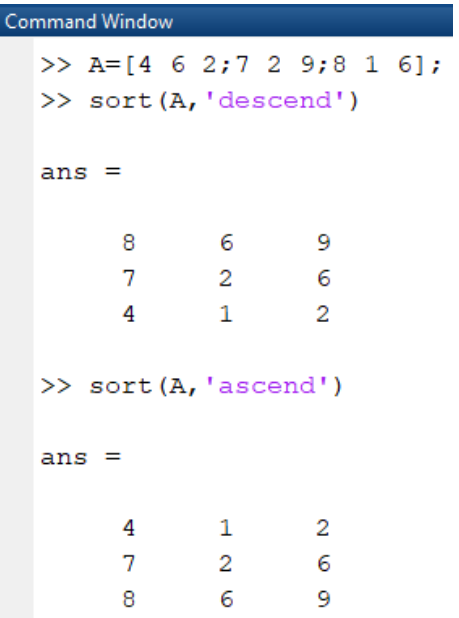

Command (Find(x))

 $find(X)$  $find(X)$  returns a vector containing the [linear indices](file:///C:/Program%20Files/MATLAB/R2017b/help/matlab/ref/find.html%23buf0c2r-8) of each nonzero element in array X.

Command Window  $>> v=[1 5 7 0 9];$  $\gg$  find (v)  $ans =$  $1$ 2 3 5  $>> A$  $A =$  $\overline{4}$  $6<sup>6</sup>$  $\overline{\phantom{0}}$  2  $\overline{7}$  $2^{\circ}$ 9  $1 -$ 8  $6\overline{6}$  $\gg$  find (A)  $ans =$  $\mathbf{1}$  $\overline{2}$ 3  $\overline{4}$ 5  $\epsilon$  $\overline{7}$ 8 9 >> B=[4 6 2;7 2 0;8 0 0];  $\gg$  find (B)  $ans =$  $\mathbf{1}$  $\overline{c}$ 3 4 5  $\overline{7}$ 

## Command ( all(A) )

all[\(A\)](file:///C:/Program%20Files/MATLAB/R2017b/help/matlab/ref/all.html%23inputarg_A) tests along the first array dimension of A whose size does not equal 1, and determines if the elements are all nonzero or logical 1 (true). In practice, allis a natural extension of the logical AND operator.

```
Command Window
  >> v=[1 5 7 0 9];\gg all(v)
  ans =logical
      \overline{0}>> v=[0 0 0 0];\gg all(v)
  ans =logical
      \overline{0}>> v=[1 3 5 7];\gg all(v)
  ans =logical
      \mathbf{1}\gg B=[4 6 2;7 2 0;8 0 0];
  \gg all(B)
  ans =1×3 logical array
      1
           \mathbf{O}\overline{0}
```
Command ( any(A) )

any[\(A\)](file:///C:/Program%20Files/MATLAB/R2017b/help/matlab/ref/any.html%23inputarg_A) tests along the first array dimension of A whose size does not equal 1, and determines if any element is a nonzero number or logical 1 (true). In practice, any is a natural extension of the logical OR operator

```
Command Window
   >> B=[4 6 2;7 2 0;8 0 0];
   \gg any (B)
   ans =1×3 logical array
       \mathbf{1}\mathbf{1}\mathbf{1}>> v=[0 0 0 0];
   \gg any (v)
   ans =logical
       \mathbf 0
```
mean[\(A\)](file:///C:/Program%20Files/MATLAB/R2017b/help/matlab/ref/mean.html%23inputarg_A) returns the [mean](file:///C:/Program%20Files/MATLAB/R2017b/help/matlab/ref/mean.html%23bupom9u) of the elements of A along the first array dimension whose size does not equal 1.

If A is a vector, then mean(A) returns the mean of the elements.

If A is a matrix, then mean(A) returns a row vector containing the mean of each column.

```
Command Window
  >> AA =4 \quad-6\overline{2}7<sup>7</sup>2^{\circ}- 9
         8
               \mathbf{1}-6\gg mean (A)
  ans =6.3333 3.0000 5.6667
  >> v=[1 3 5 7];\gg mean (v)
  ans =4
```
### Command (factorial)

factorial[\(n\)](file:///C:/Program%20Files/MATLAB/R2017b/help/matlab/ref/factorial.html%23inputarg_n) returns the product of all positive integers less than or equal to n, where n is a nonnegative integer value. If n is an array, then f contains the factorial of each value of n. The data type and size of f is the same as that of n.

```
>> factorial(5)
ans =120
```
dot[\(A,B\)](file:///C:/Program%20Files/MATLAB/R2017b/help/matlab/ref/dot.html%23inputarg_AB) returns the [scalar dot product](file:///C:/Program%20Files/MATLAB/R2017b/help/matlab/ref/dot.html%23bt9pw32-2) of A and B.

If A and B are vectors, then they must have the same length.

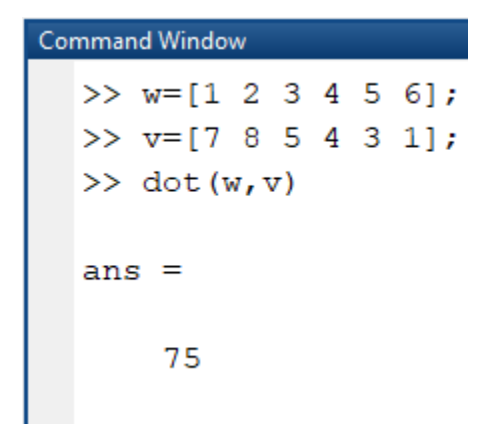

 $-5 - 11 - 2$ 

Command (Cross product)

cross[\(A,B\)](file:///C:/Program%20Files/MATLAB/R2017b/help/matlab/ref/cross.html%23inputarg_AB) returns the [cross product](file:///C:/Program%20Files/MATLAB/R2017b/help/matlab/ref/cross.html%23bt9u2fz-5) of A and B. must be 3 dim mean A=[a1]

Create two 3-D vectors.  $A = [4 -2 1];$  $B = [1 -1 3];$ Find the cross product of A and B. The result, C, is a vector that is perpendicular to both A and B.  $C = cross(A, B)$  $C =$ 

### Command (primes)

primes[\(n\)](file:///C:/Program%20Files/MATLAB/R2017b/help/matlab/ref/primes.html%23inputarg_n) returns a row vector containing all the prime numbers less than or equal to n. The data type of p is the same as that of n.

```
Command Window
  \gg primes (30)
  ans =Columns 1 through 8
        \overline{2}3
                     5
                        \overline{7}1113
                                               17
                                                      19
    Columns 9 through 10
       23
             29
```
## isprime[\(X\)](file:///C:/Program%20Files/MATLAB/R2017b/help/matlab/ref/isprime.html%23inputarg_X)

 $isprime(X)$  $isprime(X)$  returns a logical array the same size as X. The value at  $TF(i)$  is true when  $X(i)$  is a prime number. Otherwise, the value is false

```
\gg isprime (30)
ans =logical
    \overline{0}>> isprime(31)
ans =logical
    \mathbf{1}
```
Example 1:-

```
>> x=[4;-1]; y=[-1, 4];>> X=[x y']X =4<sup>1</sup>-1-14
```
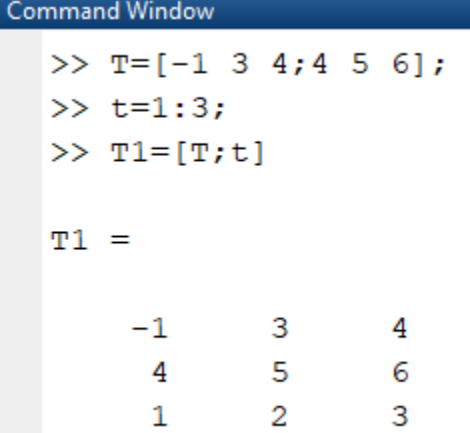

Command Window

```
>> G=[1 5; 4 5; 0 2];>> T2=[T, G']
T2 =-1\overline{\mathbf{3}}4 \qquad 14\overline{ }\mathbf 06<sup>6</sup>5 -\overline{2}-55 -\overline{4}>> T2=[T1 G]
T2 =-1\overline{\mathbf{3}}\overline{4}5
                                               \mathbf{1}5<sub>1</sub>5
          \overline{4}6
                                                  4<sup>1</sup>\mathbf 1\overline{a}\overline{\mathbf{3}}\overline{0}\overline{c}
```
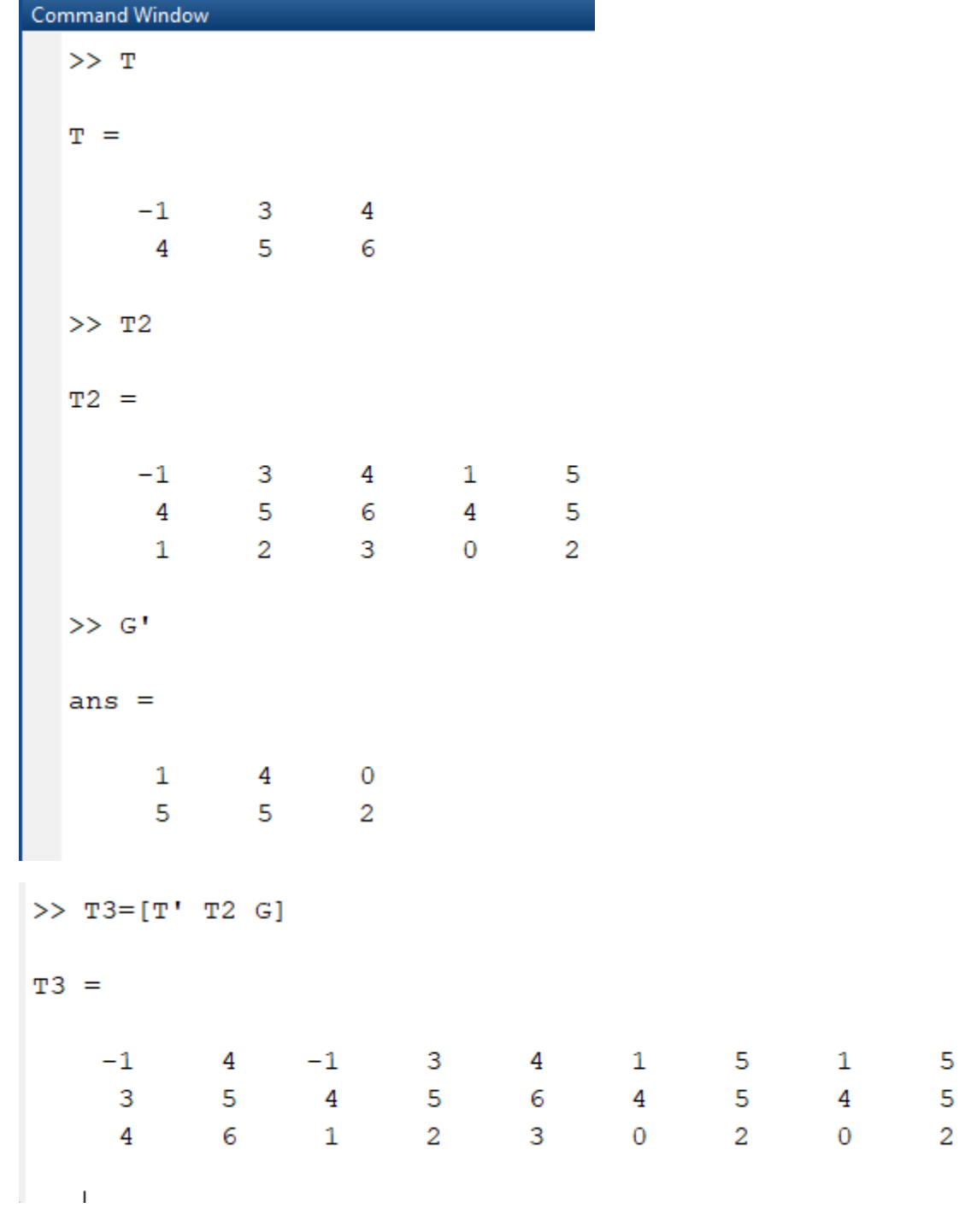

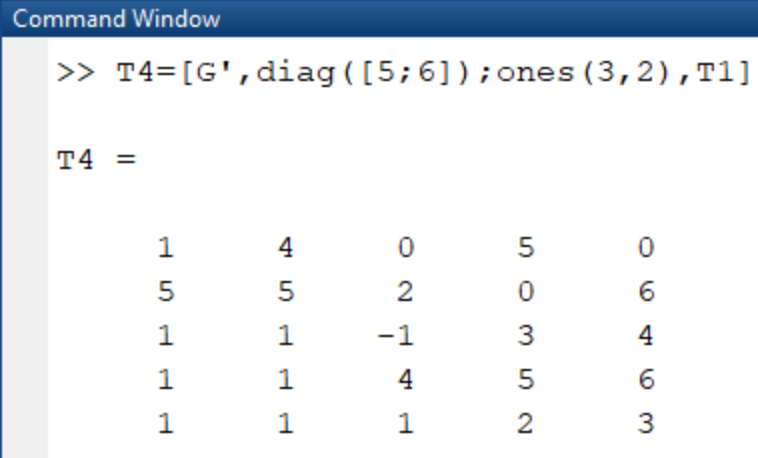

# Example 2: -

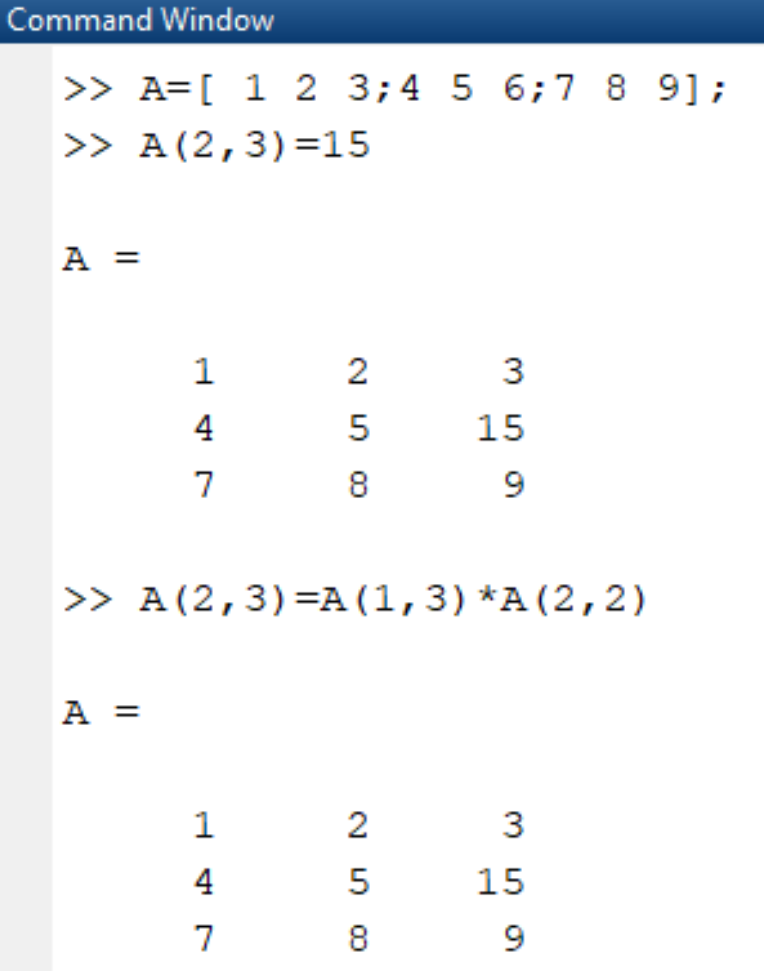

```
Change column 2 by v=[11 12 13 ]
```

```
\gg A(:,2)=[11 12 13]
 A =\begin{array}{ccc} 1 & \hspace{1.5mm} 11 & \hspace{1.5mm} 3 \\ 4 & \hspace{1.5mm} 12 & \hspace{1.5mm} 15 \end{array}7 \qquad 13 \qquad \quad 9\gg A(3, [1, 3]) = [18 19]
 A =\mathbf{1} = \mathbf{11} = \mathbf{3}12
         4\overline{ }15
        18  13  19
Command Window Command Window
   \gg A(1:2, [1,3])
   ans =1 \qquad 34<sup>1</sup>15
 \gg A([1,3],2:3)ans =11 3
        13 19
 >> A(2, :)=[]A =1 \qquad 11 \qquad \quad 3\begin{matrix} 18 & \hspace{1.5mm} 13 & \hspace{1.5mm} 19 \end{matrix}>> A(:, 3) = []A =1 -11
         18
                   13
```
Example: -

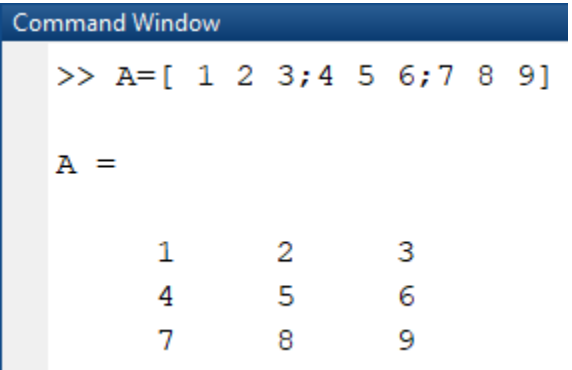

Swap R1 and R2

```
Command Window
     >> A=[ 1 2 3;4 5 6;7 8 9]
     A =\mathbf{1}\overline{2}\overline{\phantom{a}}3
                            -56\overline{6}\overline{4}\overline{7}- 9
                           _{\rm 8}>> D=A(1, :);
     >> A(1, : ) = A(2, : );
     >> A(2, : ) = D
     A =4<sub>1</sub>5<sub>1</sub>6\overline{6}\mathbf{1}\overline{a}\overline{\mathbf{3}}\overline{7}8
                                         ^{\circ}
```
Change C2 with C3

```
>> D=A(:,2);
\gg A(:,2)=A(:,3);>> A(:, 3) = DA =\overline{4}6\overline{6}5
                                  \overline{\mathbf{c}}\mathbf{1}3
          \overline{7}9
                                  8
```
## Swap R1 and R3

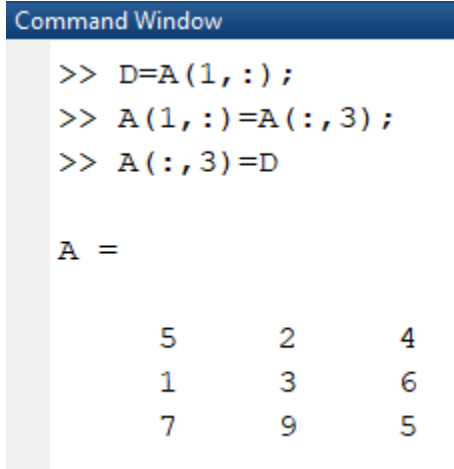

## Matrices Arithmetic

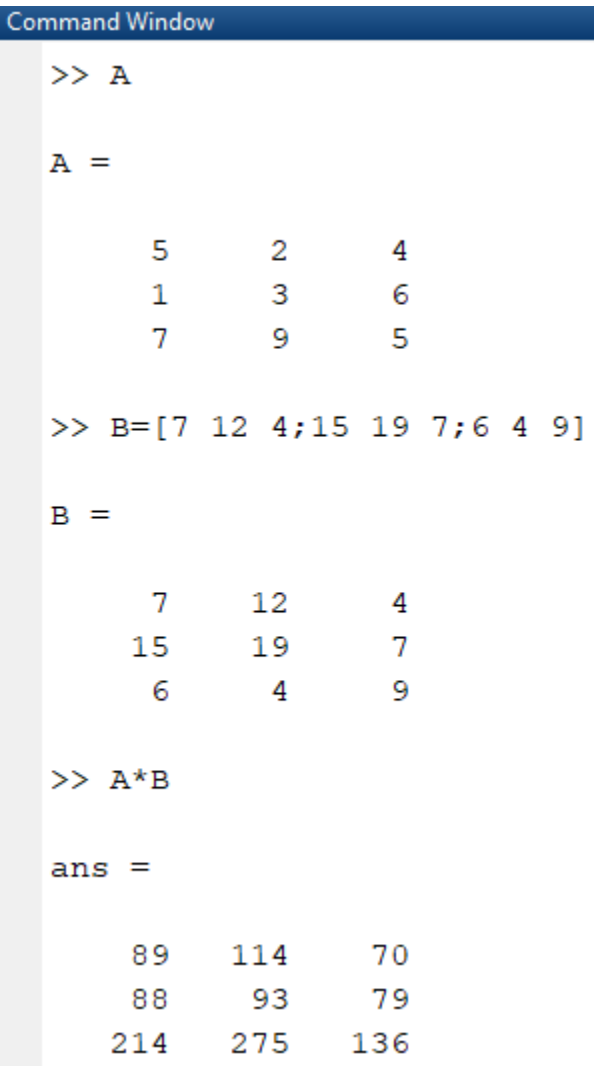

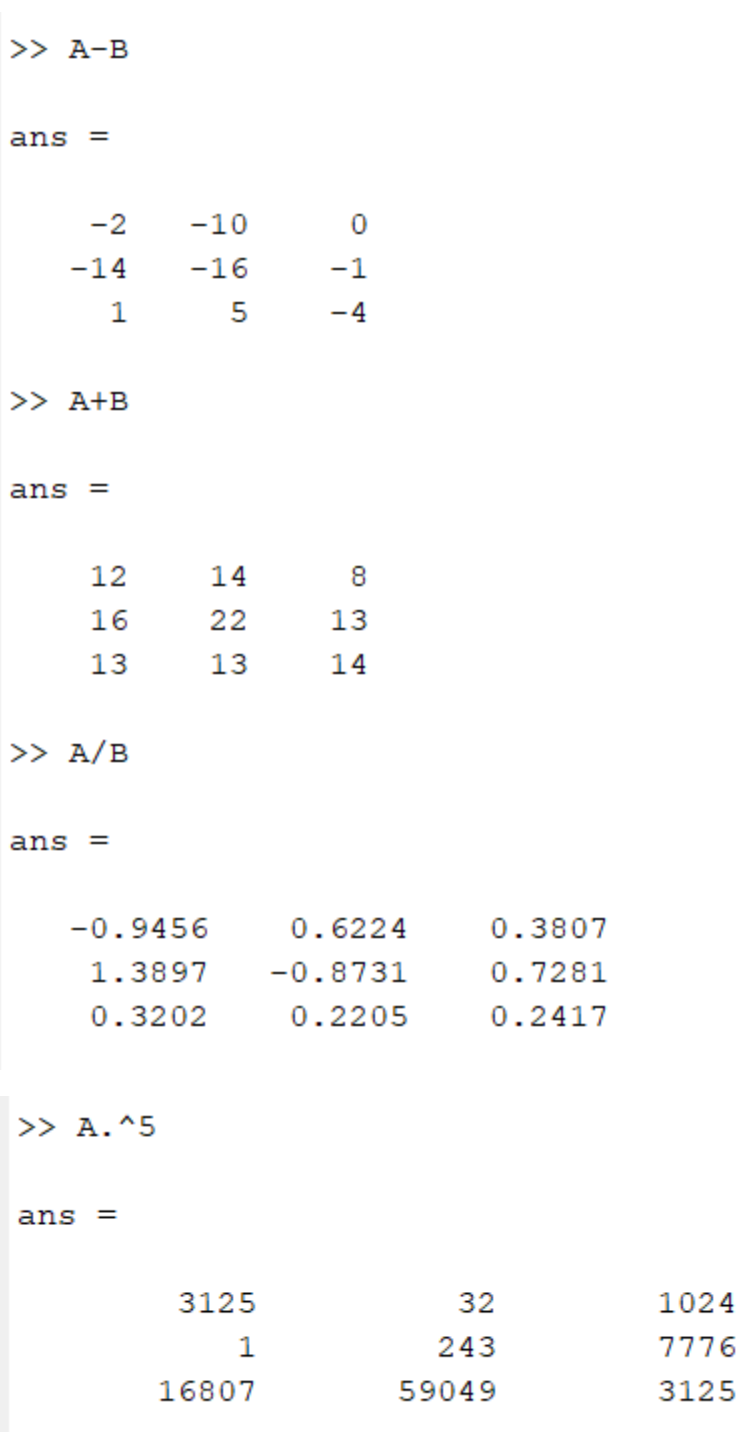

Euclidean Norm

The Euclidean norm (or 2-norm) of a vector v that has N elements is defined by

 $\backslash$ 

$$
\|\nu\| = \sqrt{\sum_{k=1}^N |\nu_k|^2}.
$$

```
>> v=[ 1 2 3]V =\mathbf 12 \t 3\gg norm(v)
ans =3.7417
```
Magic Function

Matlab has build in function that create magic sequence of almost any size

٦

>> magic(n)  $\rightarrow$  build a square matrix of size  $n * n$  and that elements between 0 ->  $n^{\wedge}2$ 

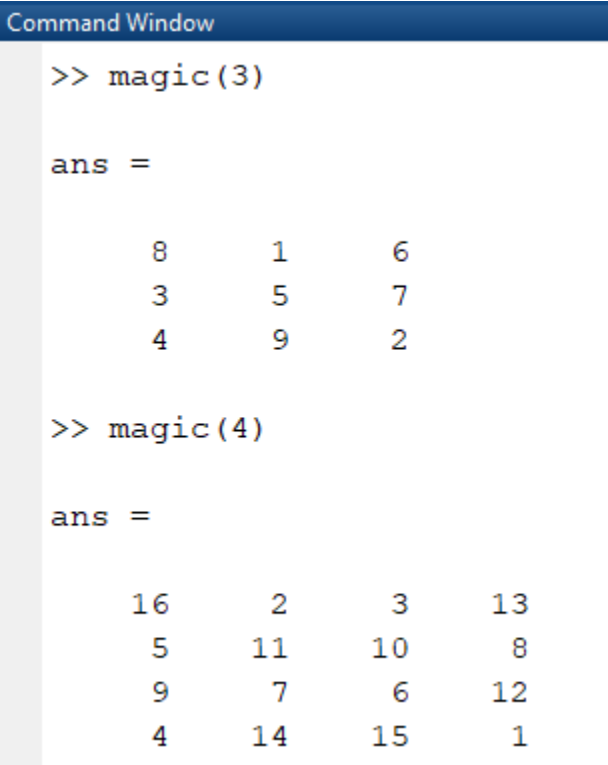